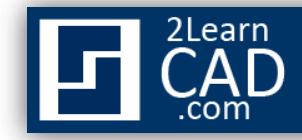

## **How to extend a line:**

A Line can be extended to meet other lines or objects precisely at their boundaries. In this tutorial we will use the extend symbol from the modify tool bar.

## **Method 1:**

- **1.** Select the extend symbol  $\boxed{\phantom{0}$  from the modify menu.
- **2.** Select the intersected object to extend to.
- **3.** Hit **Enter.**
- **4.** Select the line you want to extend.

## **Method 2:**

- **1.** Select the line you want to extend. *(The grip will be automatically highlighted in blue*).
- **2.** Pick a grip from the line.
- *3.* Drag the line from the end grip or side that you want to extend. *(This is also a stretch method).*

*If you need any further help, contact me using the [contact page](http://www.2learncad.com/contact.html) or visit the discussion forum site [http://www.2learncad.com/forum](http://2learncad.com/forum).*